### **DirectX**

**ADIATA** 

شهباز يعقوبي

### پاییز ۱۳۸۶

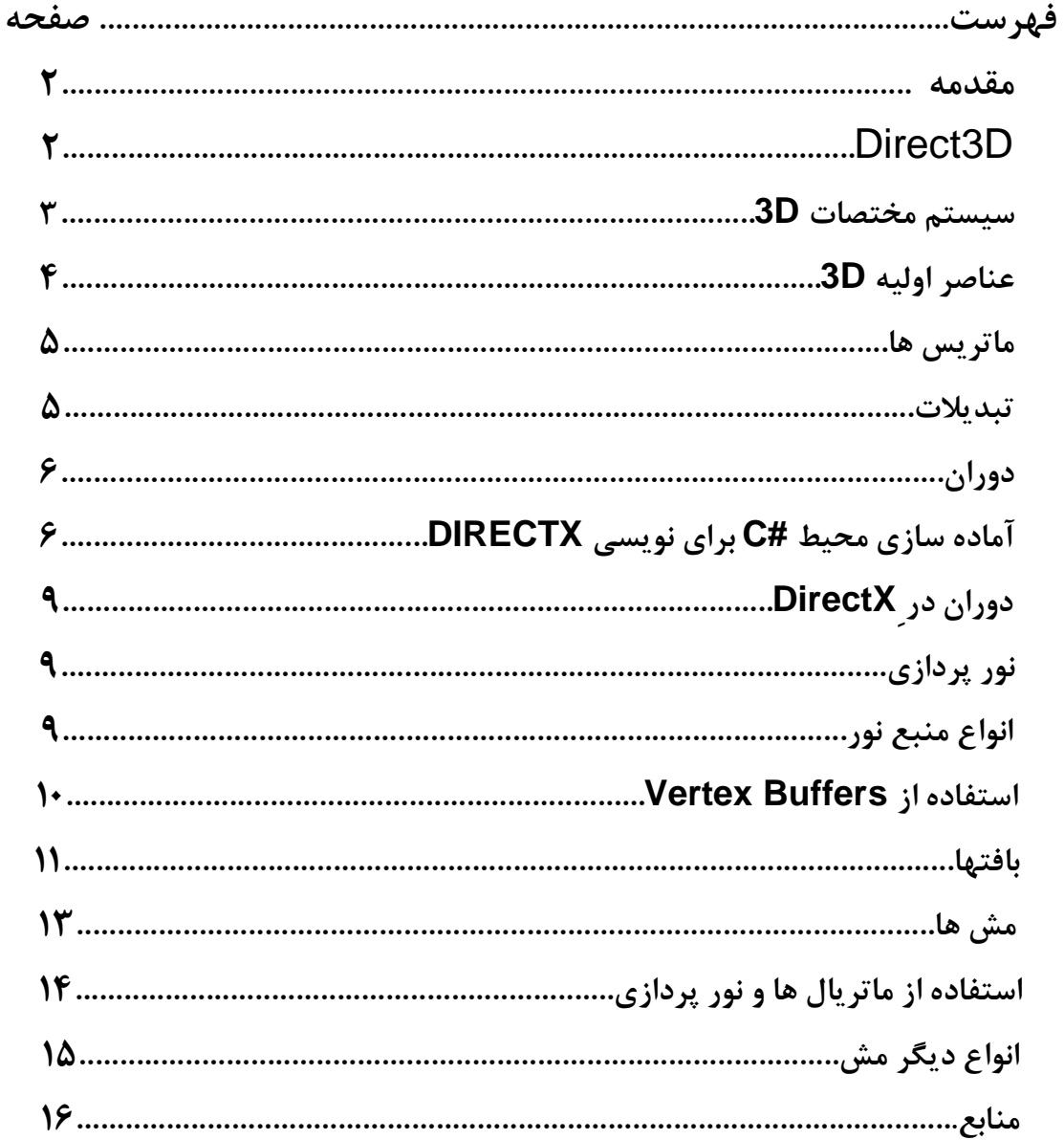

#### **مقدمه**

شرکت مایکروسافت با معرفی سیستم عامل ویندوز یک تحول عظیم را در تولید نرم افزارها ایجاد کرد . با فراگیر شدن سیستم عامل ویندوز اکثرشرکت هاي نرم افزاري تصمیم به انتقال نرم افزارهاي خود به این سیستم عامل گرفتند . سیستم عامل ویندوز یک بستر خوب را براي برنامه هاي تجاري ایجاد کرده بود اما به نرم افزارها اجازه دسترسی مستقیم به سخت افزار را نمی داد . در نتیجه نرم افزارهاي چند رسانه اي نظیر بازیها که نیاز به دسترسی سطح پایین به سخت افزار داشتند با مشکل مواجه شدند ، زیرا زیر سیستم ویندوز به گونه اي طراحی شده بود که به نرم افزارها اجازه چنین دسترسی را نمی داد د و همچنین توابع ویندوز نیز نمی توانستند جوابگوي نیازهاي این نرم افزارها باشند . شرکت مایکروسافت با توجه به اینکه نیاز فوق غیر قابل چشم پوشی بود ، یک محیط برنامه نویسی جدید به نام Direct را براي تولیدکنندگان چنین نرم افزارهایی ایجاد کرد . Direct اولین بار در سال 1995 معرفی شد و به یک استاندارد جهت برنامه نویسی چندرسانه اي در ویندوز تبدیل گردید . در واقع Direct از یک سري توابع برنامه نویسی API تشکیل شده است که به تولید کنندگان اجازه دسترسی به امکانات ویژه سخت افزارها را می دهد و این امکان را ایجاد می کند که از سخت افزار با حداکثر توانایی آن استفاده کند . امروزه Direct قلب اکثر برنامه هاي چند رسانه اي می باشد . Direct به برنامه ها اجازه می دهد که از امکانات پیشرفته سخت افزارها نظیر شتاب دهنده هاي گرافیک D3 و کارتهاي صدا دسترسی پیدا کنند .

 DirectX داراي منابعی می باشد که در جدول زیر آمده است.که ما در مورد قسمت D3Direct بحث خواھیم کرد.

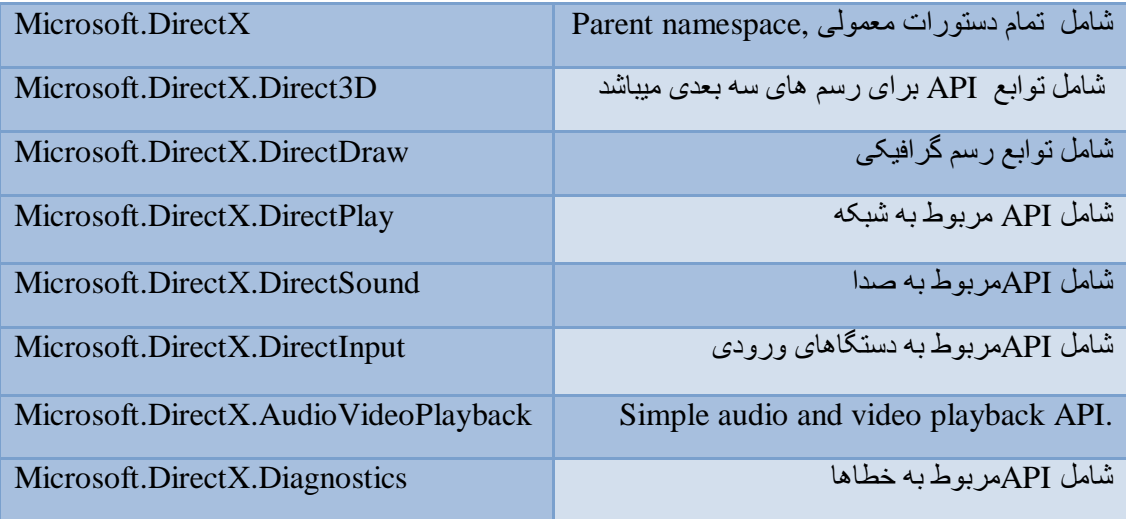

### :Direct3D

D3Direct دو حالت کاري دارد : حالت بلادرنگ و حالت ابقایی . حالت ابقایی شامل API هاي سطح پـایین D3 می باشد و در نتیجه وسیله خوبی براي تولید کنندگانی که نیاز به تولید بازي ها و سایر برنامه هاي چنـد رسـانه اي سریع الاجرا دارند . حالت بلادرنگ یک روش غیر وابسته به دستگاه جهت ارتباط برنامـه هـا بـا سـخت افـزار شـتاب دهنده گرافیک می باشد . توجه کنید که حالت ابقایی Direct3D بر روی حالت بلادرنگ Direct3D ایجاد شده است .

> بعضی از قسمتهاي پیشرفته D3Direct به شرح زیر می باشد : -1 بافر کردن عمق به صورت سویچینگ

-2 سایه گذاري تخت و گراد -3 منابع نور چند تایی و انواع مختلفی از نور چندتایی -4 پشتیبانی کامل از ماتریال ها و بافتها -5 شبیه دسازي نرم افزار قوي -6 تبدیلات و دوران

#### **سیستم مختصات D3 :**

عموما برنامه هاي گرافیکی D3 از دو نوع سیستم مختصات استفاده می کنند : دست چپ و دست راست . در هر دو سیستم مختصات محور X مثبت در قسمت راست و محور Y در بالا قرار دارد و شما می توانید جهت محـور Z را بـا قرار دادن یکی از انگشتان دست راست یا چپ خود بر روي محور X هاي مثبت و سپس چرخش آن در جهت محـور Y هاي مثبت به دست آورید . پس از این کار جهت انگشت شست به طرف بیرون و یا به طـرف داخـل صـفحه مـی باشد ، که جهت محور Z مثبت را در آن سیستم مختصات نشان می دهد .

مطابق شکل زیر :

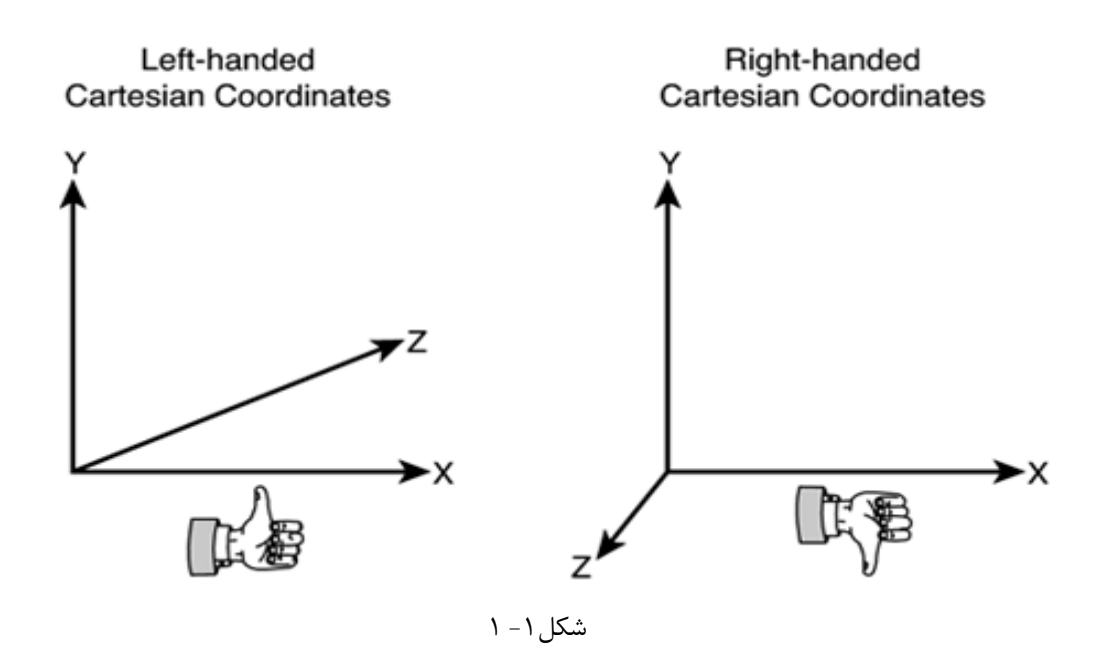

D3Direct از سیستم مختصات دست چپ استفاده می کند . اگر شما بر روي برنامه اي کار می کنید که براساس سیستم مختصاتی دست راست می باشد ، باید دو تغییر را بر روي داده هایی که به D3Direct انتقـال مـی دهیـد انجام دهید .

- 1) معکوس کردن نظم رئوس سه ضلعی و در نتیجه تغییـر آن بـه حالـت سـاعت گـرد . در واقـع اگـر رئـوس . کنید منتقل Direct3D به V0,V2,V1 صورت به را آنها V0,V1,V2
	- 2) از ماتریس نمایش مقیاس بندي با -1 در جهت Z استفاده کنید .

عملیات هاي اصلی که بر روي یک شی در سیستم مختصات D3 انجـام مـی شـود عبارتنـد از : تبـدیلات ، دوران و تغییر مقیاس .شما می توانید از ترکیب این عملیاتها براي ایجاد ماتریس انتقال استفاده کنید .

### **عناصر اولیه D:3**

یکی از مجموعه عناصر 3D رئوس می باشند که موجودیت یک شی 3D را شکل می دهند . ساده ترین عنصر اولیـه مجموعه اي از نقاط بر روي سیستم مختصات D3 می باشد که به آن لیست نقاط می گویند . اغلـب عناصـر D3 را چند ضلعی ها تشکیل می دهند . چند ضلعی یک شکل D3 بسته است که حداقل از سه راس ایجاد شده باشـد . از ساده ترین چند ضلعی مثلث است . D3 از مثلث ها براي ایجاد خیلی از چند ضلعی ها استفاده می کنـد ، زیـرا هـر سه راس موجود در مثلث همیشه به صورت همانی می باشند . همچنین می توانی از مثلث هـا بـراي ایجـاد تصـاویر خمیده استفاده کنید مانند ایجاد یک کره .

#### **ماتریس ها:**

یک ماتریس در D3 به وسیله یک آرایه 4\*4 نمایش داده می شود .

#### **تبدیلات:**

در برنامه هایی که به صورت D3 عمل می کنند شما می توانید از تبدیلات جهت اعمال زیر استفاده کنید : 1) تعیین صریح موقعیت یک شی وابسته به شی دیگر **2)** دوران و تغییر در اندازه اشیا **3)** تغییر موقعیت نمایش ، جهت و پرسپکتیوها

شما می توانید ماتریس هایی که این عملیات را انجام می دهند با هم ترکیب کنید تا ماتریسی ایجاد کنید که کلیه این عملیات را با هم انجام دهد .

#### **دوران:**  ماتریس زیر نقاط Z,Y,X را حول محور X دوران داده و نقاط جدید 'Z,'Y,'X را ایجاد می کند.  $\overline{\phantom{a}}$  $\overline{\phantom{a}}$  $\overline{\phantom{a}}$  $\overline{\phantom{a}}$ J  $\overline{\phantom{a}}$ L L L L L L − 0 0 0 1  $0 - \sin q \cos q \quad 0$ 0  $\cos q$   $\sin q$  0 1 0 0 0 *q q*  $[x' \ y' \ z' \ 1] = [x \ y \ z \ 1] \begin{bmatrix} 0 & \cos q & \sin q \\ 0 & \cos q & \sin q \end{bmatrix}$

ماتریس زیر نقاط Z,X,Y,Z نماط حول مېورY دوران داده و نقاط جدید 
$$
X,Y,Z'
$$
 را ایجاد می کند .  
\n
$$
\begin{bmatrix} x' & y' & z' & 1 \end{bmatrix} = \begin{bmatrix} x & y & z & 1 \end{bmatrix} \begin{bmatrix} \cos q & 0 & -\sin q & 0 \\ 0 & 1 & 0 & 0 \\ \sin q & 0 & \cos q & 0 \\ 0 & 0 & 0 & 1 \end{bmatrix}
$$

ماتریس زیر نقاط Z,Y,X را حول محور Z دوران داده و نقاط جدید 'Z,'Y,'X را ایجاد می کند .

$$
\begin{bmatrix} x' & y' & z' & 1 \end{bmatrix} = \begin{bmatrix} x & y & z & 1 \end{bmatrix} \begin{bmatrix} \cos q & \sin q & 0 & 0 \\ -\sin q & \cos q & 0 & 0 \\ 0 & 0 & 1 & 0 \\ 0 & 0 & 0 & 1 \end{bmatrix}
$$

ما برنامه نویسی DirectX را در زبانهای مختلف از جمله  $C++$ , ++C می تـوانیم انجـام دهـیم کـه مـا در محـیط NET. توسط زبان #C این کار را توضیح میدهیم.

 $\mathrm{Direct}$ آماده ساز ی محیط #C بر ای نویسی DirectX:

```
در ابتدا ما نیاز داریم کھ SDK 9.0 DirectX را نصب کنیم سپس اضافھ کردن رفرنسھای زیر بھ منابع
                                                                                  پروژه خود.
```
Using Microsoft.DirectX; Using Microsoft.DirectX.Direct3D;

بعد از اضافه کردن این منابع بـه پروژه مـا میتوانیم شروع بـه برنامـه نویسی کنیم DirectX همچنین دارای منابع دیگری کھ در جدول بالا آمده است.

ریشه تمام رسم ها در D3Direct کلاس DEVICE است شما می توانید فکر کنید این کلاس مشابه دستگاه کارت گرافیکی شما است.لذا براي شروع کار اولین کار ایجاد یک شی از نوع کلاس DEVICE می باشد کلاس DEVICE شامل سه نوع سازنده است که ما برحسب نیاز در هنگام ایجاد شی یکی از آنها را فراخوانی میکنیم.

private Device device = null;

ما براي ایجاد وآماده سازي device نیاز به یک سري مقدار دهی هاي اولیه داریم لذا بهتر است این مقدار دهی را در درون یک تابع انجام دهیم.

public void InitializeGraphics()

{

// Set our presentation parameters PresentParameters presentParams = new PresentParameters();

presentParams.Windowed = true; presentParams.SwapEffect = SwapEffect.Discard;

// Create our device

device = new Device(0, DeviceType.Hardware, this, CreateFlags.SoftwareVertexProcessing, presentParams);

}

**Managed DirectX® 9 Kick Start: Graphics and Game Programming** By Tom Miller : **منبع**

در اینجا به شرح مختصري از پارامترهاي سازنده Device میپردازیم که در هنگام new کردن بایـد بـه سـازنده ارسال شوند.

- -1 Adapter: اولین پارامتري که ارسال می شود مشـخص کننـده کـارت گرافیکـی کـه مـا مـی خـواهیم استفاده کنیم می باشدهر دستگاه در هر کامپیوتر داراي یک کد شناساي منحصر به فرد می باشد که ایـن پارامتر به صورت پیش فرض 0 در نظر می گیریم.
- -2 DeviceType: نـــوع device کـــه مـــا مـــی خـــواهیم ایجـــاد کنـــیم را بیـــان میکنـــد کـــه Hardware.DeviceType به معنی این است که ما می خـواهیم اسـتفاده کنـیم از سـخت افـزار و DeviceType.refrence به این معنی است که ما میخواهیم از شبیه ساز نرم افزاری استفاده بکنـیم که در مواقعی که کارت گرافیکی ما ویژگی را پشتیبانی نمی کند براي شبیه سازي آن ویژگی استفاده مـی شود.
- -3 RenderWindow: مشخص می کند پنجره اي را براي device که ما در اینجا با استفاده از this فرم خود را مشخص کردیم.
- -4 flag Behavior: براي کنترل جنبه هاي از device به کار می رود و می تواند چندین flag با هم ترکیب شوند تا چندین ویژگی را به یک device اعمال کنند.

```
-5 Presents Device: کنترل می کند نحوه نمایش دادها بر روي صفحه را. 
حال ما باید تابعی که براي آماده سازي device نوشته ایم را در محل مناسب فراخوانی کنـیم لـذا کـد زیـر را در
                                                                     فایل cs.Program مینویسیم.
```

```
Static void Main () 
\{Using (Form1 frm = new Form1 ()) 
        { 
          // Show our form and initialize our graphics engine 
          frm.Show (); 
          frm.InitializeGraphics (); 
          Application.Run (frm); 
        } 
} 
کار بعدي که ما باید انجام دهیم قبل از شروع کار اصلی پاك کردن صفحه در مرحله اول بار گذاري است بـراي ایـن
                                        کار ما از تابع Clear مربوط به شی device استفاده می کنیم.
```
device.Clear (ClearFlags.Target, System.Drawing.Color.CornflowerBlue, 1.0f,  $(0)$ ; device.Present ();

براي نمایش تغییرات باید از متد Present استفاده کنیم. اساسی ترین شی که ما در رسم هاي سه بعدي داریم رسم یک مثلث است ما با اسـتفاده از مثلـث هـاي کـافی مـی توانیم اشکال پیچیده را رسم کنیم لذا ضروریترین رسم مورد نیاز ما رسم مثلث است براي رسم مثلث مـا نیـاز بـه 2

چیز داریم اول ساختمان داده که اطلاعات مربـوط بـه مثلـث را در خـود نگـه دارد دوم رسـم واقعـی مثلـث توسـط . device

ساختمان دادهاي مختلفی از کلاس CustomVertex براي نگه داري اطلاعات مثلث موجود است کـه مهمتـرین انها ساختمان داده PositionColored که می تواند اطلاعات مربوط به راس مثلث در فضاي سه بعـدي را دارد و ما با استفاده از این ساختمان داده براي رسم یک مثلث واقعآ سه بعدي استفاده کنیم.

CustomVertex.PositionColored[] verts = new CustomVertex.PositionColored [3]; Verts [0]. Position=new Vector3 (0.0f, 1.0f, 1.0f); Verts [0].Color = System.Drawing.Color.Aqua.ToArgb (); Verts [1]. Position =new Vector3 (-1.0f, -1.0f, 1.0f); Verts [1].Color = System.Drawing.Color.Black.ToArgb (); Verts [2]. Position =new Vector3 (1.0f, -1.0f, 1.0f); Verts [2].Color = System.Drawing.Color.Purple.ToArgb ();

 **Managed DirectX® 9 Kick Start: Graphics and Game Programming** By Tom Miller : **منبع**

حالا ما با استفاده از کدهاي بالا یک مثلث در فضاي سه بعدي تعریف کردیم حال براي نمایش ان در صفحه نمایش باید کارهاي زیر را انجام دهیم.

device.BeginScene (); device.VertexFormat = CustomVertex.PositionColored.Format; device.DrawUserPrimitives (PrimitiveType.TriangleList, 1, verts); device.EndScene ();

ما توسط متد BeginScene به device اجازه می دهیم اطلاعاتی در مورد رسم ما بدست بیاورد و انرا اماده رسم کند.. توسط متد DrawUserPrimitives که رسم را به صورت واقعی انجام میدهد.. متد EndScence براي اگاهی device از اتمام رسم ها می باشد.. در مختصات سه بعدي ما داراي یک فضا هستیم و هیچ مبدا مختصاتی نداریم پس چطـور ایـن شـکل را در صـفحه نمایش دهیم ؟ما نیاز داریم به تعریف یک پرسپکتیو ویک دوربین که در واقع دید ما از فضاي سه بعدي اسـت بـراي این کار با توجه به شکل زیر و با استفاده از تابع LookAtLH و PerspectiveFovLH از کلاس Matrix مـی توانیم براي صحنه خودمان یک پرسپکتیوو یک دوربین تعریف کنیم و از دستورات زیر استفاده می کنیم.

Microsoft.DirectX.Matrix.PerspectiveFovLH (fieldOfViewY, aspectRatio ,znearPlane ,zfarPlane )

Microsoft.DirectX.Matrix.LookAtLH(CameraPosition, CameraTarget ,CameraUpVector )

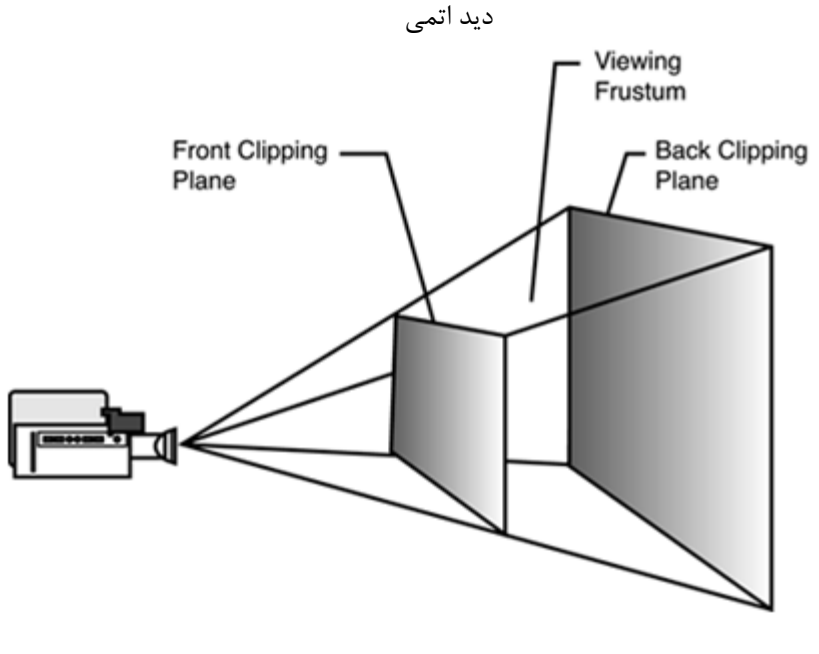

 $\sim$ 1 -7

#### Private void SetupCamera () {

}

device.Transform.Projection =Matrix.PerspectiveFovLH ((float) Math.PI / 4, this.Width / this.Height, 1.0f, 100.0f);

device.Transform.View = Matrix.LookAtLH (new Vector3 (0, 0, 5.0f), new Vector3(),new Vector3(0,1,0));

**Managed DirectX® 9 Kick Start: Graphics and Game Programming** By Tom Miller : **منبع**

دستور اول با استفاده از قاعده دست چپ براي اعمال پرسپکتیو است و دستور دوم براي تعریف یک دوربین است کـه ما از طریق آن می توانیم محیط را ببینیم.

حال که ما تابع SetUpCamera را تعریف کردیم باید انرا درون تابع OnPaint مربوط بـه Form اصـلی فراخوانی کنیم تا پرسپکتیو به صحنه ي ما اعمال شود و ما بتـوانیم اشـیا را بـا انـدازه مناسـب بـه وسـیله دوربـین ببینیم.ولی زمانی که ما برنامه را اجرا میکنیم مثلث ما به صورت سیاه نمایش داده می شود این به خـاطر ایـن اسـت که در حالت پیش فرض ما علاوه بر پرسپکتیو و دوربین باید براي محیط خود یک منبع نور تعریف کنیم تـا بتـوانیم اشیا درون محیط را با رنگ واقعی آنها مشاهده کنیم ما در اینجا فعلآ خاصیت نور پـردازي بـراي محـیط را خـاموش میکنیم تا بتوانیم اشکال خود را با رنگ خودشان مشاهده نماییم تا بعد در بخش مربوط به نور پردازي یک منبع نـور مناسب براي محیط خود تعریف کنیم. لذا با دستور زیر خاصیت Lighting مربـوط بـه Device را False مـی کنیم .با اجرای برنامه خروجی زیر را در شکل ۱-۳ مشاهده خواهیم کرد.

device.RenderState.Lighting = false;

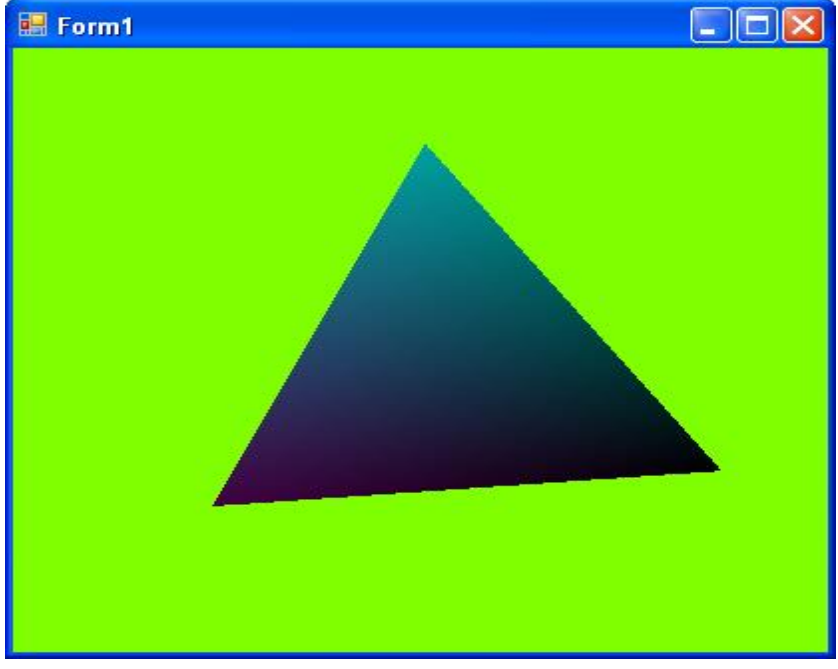

شکل ۲-۲

#### **دوران:**

در بخش دوران گفتیم که براي انکه یک شکل را دوران بدهیم باید تمام مختصات راس هاي ان شکل را در مـاتریس دوران ضرب کنیم تا ان شکل به صورت کامل حول نقطه مورد نظر به انـدازه دلخـواه دوران داده شـود.همچنـین مـا میتوانیم چندین ماتریس انتقال دیگر مانند دوران و جابجاي را باهم ترکیب کنیم که DirectX ایـن امکـان را بـه وجود اورده است که ما با استفاده از کلاس Matrix و توابع استاتیک موجود در این کلاس تبدیلات لازم را به شـی device خودمان اعمال کنیم که این تبدیلات در خصوصیت مربوط به word کـه یـک مـاتریس 4\*4 اسـت قـرار میگیرد.کلاس Matrix داراي متـدهاي بـراي دوران حـول محـور z,y,x مـی باشـد همچنـین بـا اسـتفاده از متـد RotationAxis می تواند همزمان حول سه محور دوران کند.در کد زیر ما device را با استفاده از متد RotationZ حول محور z به اندازه زاویه دورانی که بر حسب رادیان است دوران می دهیم.

device.Transform.World = Matrix.RotationZ((float)Math.PI / 6.0f);

#### **نور پردازي:**

از قبل به خاطر داریم که زمانی که ما خصوصیت مربوط به نور پردازي device را فعال میکـردیم پشـت اشـکال تیره می شد یا باید یک منبع نور تعریف میکردیم یا باید این خصوصیت را غیر فعال مـی کـردیم.مـا مـی تـوانیم بـا تعریف کردن منبع نور مناسب جلوهاي ویزه اي به اشکال خود بدهیم و تصاویر واقعی تري را به وجود بیاوریم لذا در اینجا به ایجاد یک منع نور در برنامه می پردازیم.

#### **انواع منبع نور:**

- -1 Point: این نوع منبع نور نور را در تمام جهات پخش می کند مانند یک لامپ.
- -2 Directional: این منبع نور نور را در یک جهت ثابت و مستقیم پخش می کند مانند حورشید.
- -3 Spot: این منبع نور نرو را در یک جهت و در یک شعاع محدود پخش می کند مانند نوري کـه در سـن پخش می شود.

کلاس DEVICE یک ارایه lights دارد بـا تعریـف هـر یـک از اعضـاي ارایـه خصوصـیات گونـاگونی را بـراي lights نگه داري می کنیم.لذا بـراي اعمـال نـور پـردازي ابتـدا مـا بایـد خصوصصـیت Lighting مربـوط بـه

 device را true کنیم البته این خصوصیت به صورت پـیش فـرض True اسـت.در مرحلـه بعـد مـا بایـد خصوصیات مربوط به هر عضو ارایه lights که میخواهیم تعریف کنیم را باید ست کنیم لذا اولـین منبـع نـوري که تنظیم می کنیم میتواند به صورت زیر باشد.

device.Lights[0].Type = LightType.Point;  $device.Lights[0]. Position = new Vector3()$ ; device.Lights[0].Diffuse = System.Drawing.Color.White; device.Lights[0].Attenuation $0 = 1.1f$ ; device.Lights[0].Range = 10.0f;  $device.Lights[0].Enable d = true;$ 

diffuse: رنگ مربوط به منبع نور ما می باشد. 0Attenuation: ضریب فرسایش نور می باشد. Range: شعاعی که منبع نور در آن فعال است. Position: براي تنظیم محل منبع نور می باشد که به صورت پیش فرض نقطه(0و0و0) در نضر گرفته می شود. با انجام تمام این کارها باز هم پشت شکل ما سیاه است چون محاسبات نور پردازي تنها بـا بـردار نرمـال انجـام مـی گیرد.

**بردار نرمال**: برداري است که بر صفحه عمود است.

براي ایجاد بردار نرمال ما باید ساختمان دادهاي که استفاده کردیم براي نگه داري راسها را عوض کنیم و ساختمان دادهاي استفاده کنیم که علاوه بر مختصات راسها بتواند بردار نرمال را نیز نگه داري کند.لذا باید از ساختمان داده PositionNormalColored به جاي PositionNormal استفاده کنیمپس تغییرات زیر را در برنامه خود به وجود می اوریم.

CustomVertex.PositionNormalColored[] verts = new CustomVertex.PositionNormalColored[3]; verts[0]. Position =  $new$  Vector3(0.0f, 1.0f, 1.0f); verts[0].Normal =  $new$  Vector3(0.0f, 0.0f, -1.0f); verts[0].Color = System.Drawing.Color.Aqua.ToArgb(); device.VertexFormat = CustomVertex.PositionNormalColored.Format;

**Managed DirectX® 9 Kick Start: Graphics and Game Programming** By Tom Miller : **منبع**

### **استفاده از Buffers Vertex:**

یک حافظه براي نگه داري راس ها میباشد ما بـا اسـتفاده از Buffers Vertex مـی تـوانیم اشـکال خـود را روي صفحه تغییر دهیم .

براي ایجاد یک Buffers Vertex ما باید از کلاس VertexBuffer استفاده کنیم و یک شی از این کـلاس بـه وجود آوریم.

Private VertexBuffer vb = null; Vb = new VertexBuffer (typeof (CustomVertex.PositionColored), 3, device, Usage.Dynamic | Usage.WriteOnly, CustomVertex.PositionColored.Format, Pool.Default);

vb.SetData (verts, 0, LockFlags.None);

پارامترهاي که به سازند Buffers Vertex ارسال می شوند عبارتند از : **Device**:device اي کـه روي آن Buffers Vertex را ایجـاد کـردیم وتنهـا در ایـن device Vertex Buffers مورد قبول است.

**SizeOfbufferInBytes:**اندازه بافر به بایت که اگر ما از این مورد در سازنده استفاده کنیم buffer مـا قـادر خواهد بود انواع راسها را نگه دارد.

**Numverts**:ماکزیمم بافر قادر به نگه داري از آن است.

Usage:نحوه استفاده از بافر را معیین میکند.

براي این که رسمهاي ما به درستی عمل نمایند باي کهاي زیر را جایگزین کدهاي مربوط به رسم کنیم لذا داریم: device.SetStreamSource(0, vb, 0); device.DrawPrimitives(PrimitiveType.TriangleList, 0, 1);

```
ولی در اینجا یک مشکل وجود دارد و آن این است که زمانی که ما فرم خود را رفرش میکنیم دیگر در صفحه چیـزي
نمایش داده نمیشود و به این علت است هر زمان که رویداد Onpaint مربوط به بافر از بین میـرود و بـافر مجـدد
ایجاد میشود و ما باید در زمان ایجاد دادهاي خودمان را مجدد در بافر بار کنیم لذا نیاز داریم رویداد Create بافر
                                                                        را سربارگذاري کنیم لذا داریم 
private void OnVertexBufferCreate(object sender, EventArgs e)
{ 
        VertexBuffer buffer = (VertexBuffer)sender;
```
CustomVertex.PositionColored[] verts = new CustomVertex.PositionColored[36]; verts[0] = new CustomVertex.PositionColored(-1.0f, 1.0f, 1.0f, Color.Red.ToArgb()); verts[1] = new CustomVertex.PositionColored(-1.0f, -1.0f, 1.0f, Color.Red.ToArgb()); verts[2] = new CustomVertex.PositionColored(1.0f, 1.0f, 1.0f, Color.Red.ToArgb()); verts[3] = new CustomVertex.PositionColored(-1.0f, -1.0f, 1.0f, Color.Red.ToArgb()); verts[4] = new CustomVertex.PositionColored(1.0f, -1.0f, 1.0f, Color.Red.ToArgb()); buffer.SetData(verts, 0, LockFlags.None);

}

vb.Created += new EventHandler(this.OnVertexBufferCreate);

OnVertexBufferCreate(vb, null);

**www.ParsBook.org**

### www.SoftGozar.Com

**Managed DirectX® 9 Kick Start: Graphics and Game Programming** By Tom Miller : **منبع**

**بافتها**: زمانی که ما اشیا را با رنگ و نور نمایش می دهیم زیاد این نمایش واقعی به نظر نمی رسد لذا براي اینکه تصـویر مـا واقعی به نظر برسد از بافتها استفاده می کنیم. **Textures:** Textures در صحنھ ھای ٣ بعدی در اصطلاح یک تصویر ٢ بعدی bitmap کھ استفاده م ی شود برای شبیھ سازی بافتھا روی اشیای اولیھ مانند نقطھ و مثلث . D3Direct **می تواند رندر کند تا هشت بافت را براي هر شکل پایه در یک زمان.** 

 **چگونه یک** D2Bitmap **مسطح تبدیل می شود به چیزي که می تواند روي یـک شـکل سـه بعـدي رسم شود؟**  هر شي كه ارائه ميشود به صحنه نياز به مختصات بافت دارد كه استفاده مي شود براي نگاشت هر نقطــه از

**تصویر به یک پیکسل متناظر در صحنه در زمان تبدیل.** 

بر روی هر تصویر ما پنج نقطه را به عنوان مختصات UV در نظر می گیریم که ایــن نقــاط در شــکل زی نمایش داده شده اند.که این نقاط گوشه بالا سمت راست وچپ وگوشه پایین سمت راست و پایین و مرکز **تصویر است.** 

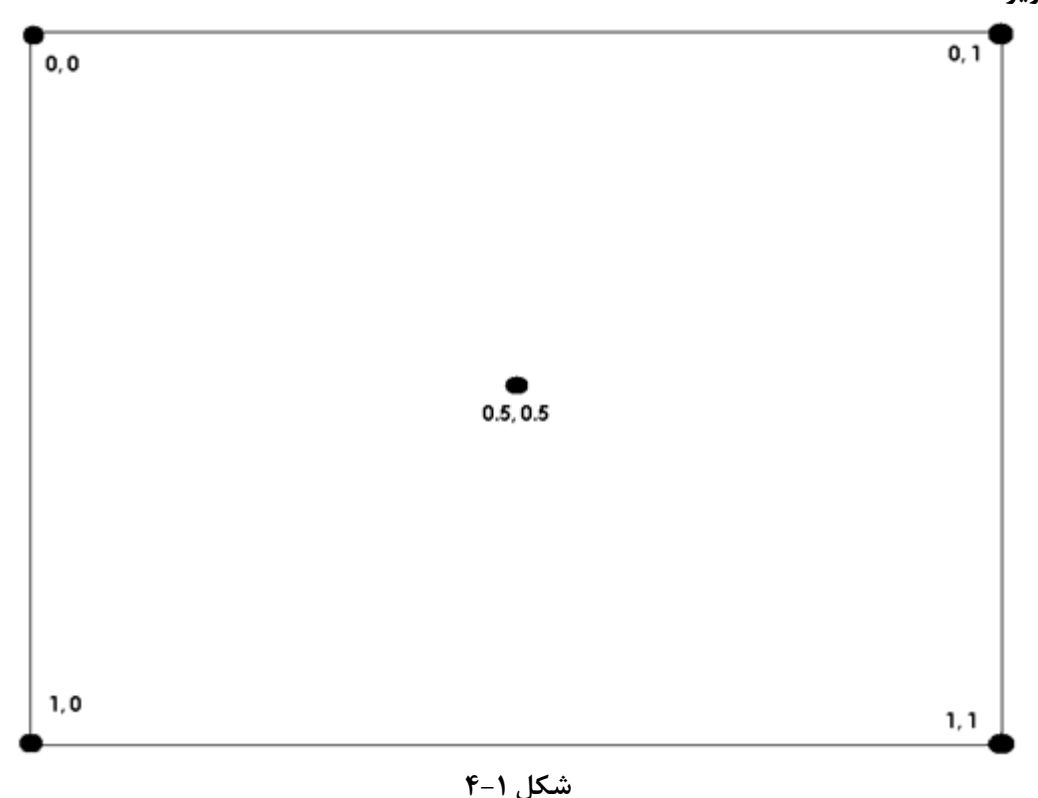

لذا ما باید با استفاده از این نقاط یک برش از تصویر را روی شکل اولیه مانند مثلث نگاشت کنیم که برای **این کار لازم داریم که راس هایی که تعریف می کنیم از نوع ساختمان داده** PositionTextured باش د که در آن باید مختصات UV را هم باید اعمال کنیم **نمونه آن در مثال زیر امده است.** 

CustomVertex.PositionTextured[] verts = new CustomVertex.PositionTextured[18];

**www.ParsBook.org**

# www.SoftGozar.Com

verts[0] = new CustomVertex.PositionTextured(-1.0f, 0.5f, 1.0f, 0.0f, 0.0f); verts[1] = new CustomVertex.PositionTextured(-1.0f, 0.5f, -1.0f, 0.0f, 1.0f); verts[2] = new CustomVertex.PositionTextured(1.0f, 0.5f, -1.0f, 1.0f, 1.0f);

در گام بعدي ما لازم داریم که یک شی از نوع Texture را تعریف کنیم : private Texture text = null; سپس ما باید این شی را با یک Bitmap ست کنیم که توسط کد زیر این کار را انجام می دهیم.

text = new Texture(device, new Bitmap(this.GetType(), "River.bmp"), 0, Pool.Managed); device.SetTexture(0, tex); با نوشتن این کد در واقعه ما بافت خود را به وجود آوردیم و ان را به Device اعمال کردیم.ما می توانیم بافتهـاي زیادي را به Device اعمال کنیم و اشکال مختلف با بافتهاي مختلف به وجود اوریم.

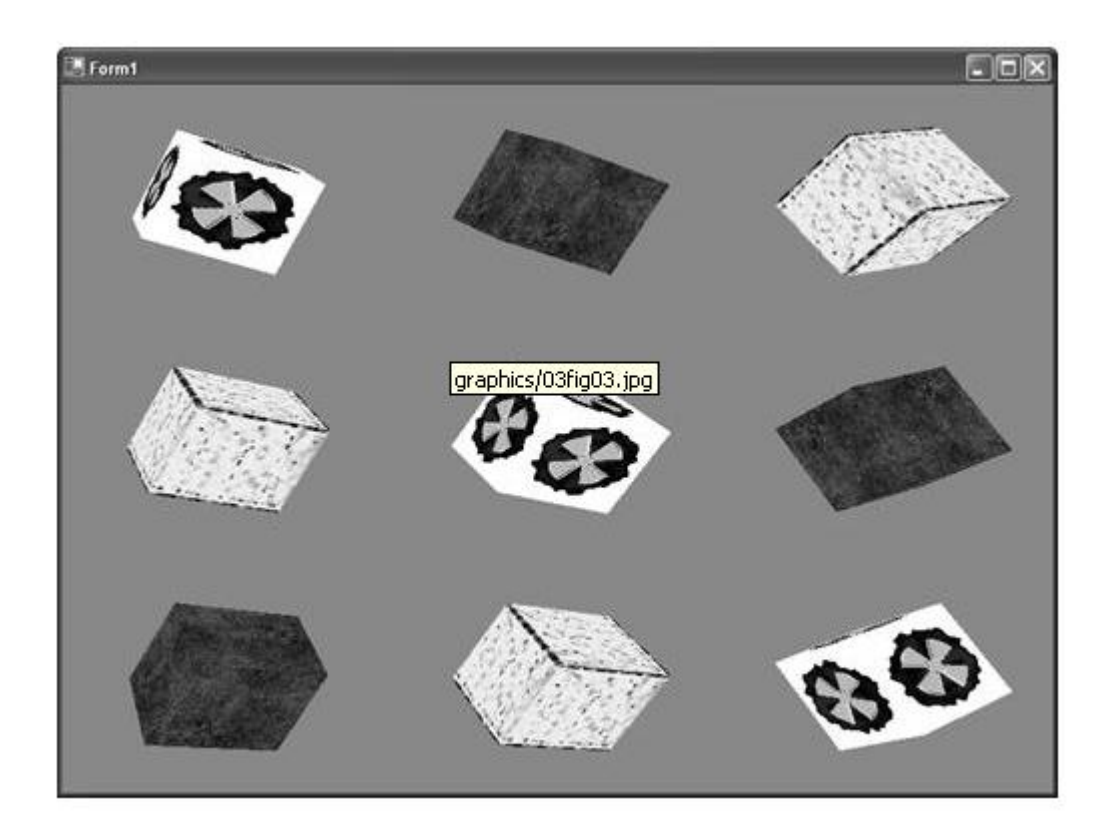

شکل ۱–۵

#### **:Mesh**

معولا میخواهیم ازطلاعات مربوط به راس ها را از یک منبع خارجی مثل فایل لود کنیم.ماننـد اطلاعـات مربـوط بـه رسم یک مکعب یا کره یا شی سه بعدي پیچیدهاي که شامل صدها راس می باشد که در DirectX ایـن اطلاعـات درون یک فایل با فرمت  $X$ . ذخیره می شود.

**www.ParsBook.org**

### www.SoftGozar.Com

در DirectX وجود دارد یک شی که کپسوله می کند اطلاعات راس ها را که نامیده میشود Mesh.

**Mesh**: نام دیگري براي اجسام سه بعدي ، مش ها از اجسـام اولیـه اي مثـل خـط و مثلـث تشـکیل شـده انـد و میتوانند داراي بافت بوده تحت نور پردازي هم قرار میگیرد. مش ها می توانند نگه داري بکنند انواع دادهاي گرافیکی ولی معمولا براي کپسوله کردن مدل هاي پیچیده بـه کـار مس رود.مش ها دارا ي توابعی براي بالا بردن سرعت رندر کردن ا شیا. تمام مش هـا داراي یـک Buffer Index و یک VertexBuffer هستند. ما براي شروع كار با مش ها نياز داريم ابتدا اسمبلي Microsoft.DirectX.Direct3DX.dll را به رفرنس هـاي پروژه خود اضافه کنیم سپس می توانیم یک شی از نوع Mesh ایجاد نمائیم. private Mesh mesh = null;

وجود دارد چندین متد استاتیک که ما میتوانیم از آنها استفاده کنیم براي ایجـاد کـردن و لـود کـردن آنهـا اسـتفاده کنیم مانند متد Box که همانطور که از اسمش پیدا است براي رسم یک مکعب استفاده می شود که پارامترهـاي آن شامل Device مورد نظر طول و ارتفاع و عرض است.

 $mesh = Mesh.Box(device, 2, 2, 2);$ 

هر مش شکسته می شود به زیر مجموعه هایی که با استفاده از تابع DrawSubset ما هر یک از این زیـر مجموعـه ها را رسم می کنیم که در مش هاي ساده این مجموعه یکی است.

mesh.DrawSubset(0);

چون در مش ها فقط مختصات و بردار نرمال نگه داري می شود ورنگ نگه داري نمی شود لذا زمانی که نـور پـردازي خاموش است تمام چیزها سفید است و وقتی نور پردازي روشن است تمام چیزها سیاه است چون منبع نوري تعریـف نکردیم ما براي اعمال رنگ می توانیم از نور محیطی استفاده کنیم.

**نور محیطی**: نوعی نور که بعلت پخش زیاد ، روي همه نقاط صـحنه اثـر یکسـانی دارد و در واقـع بـراي تنظـیم روشنایی کلی محیط بکار میرود . ماده ها نیز میتوانند بر حسب خصوصیت محیطی خود به این نور پاسخ دهند . device.RenderState.Ambient = Color.Blue;

نور محیطی روي تمام صحنه تاثیر دارد و باعث می شود تمام اشکال رنگ بگیرنـد کـه در اینجـا اشـکال روي صـحنه رمگ ابی می گیرند.

### **استفاده از ماتریال ها و نور پردازي:**

در D3Direct براي اینکه به درستی محاسبه کند رمگ یک نقطه خاص را در اشیاي سه بعدي عـلاوه بـر رنـگ آن نقطه باید توصیف کنیم بازتاب نور توسط سطح اشیا را که این کار توسط ماتریال ها انجام می شود.

 $boxMaterial = new Material()$ ; boxMaterial.Ambient = Color. Silver; boxMaterial.Diffuse = Color.White; device.Material = boxMaterial;

در واقعه با نسبت دادن یک ماتریال به صحنه ما بازتابش صحیح نور را به وجود اوردیم ولی براي داشتن اشکال واقعـی تر علاوه به ماتریال به منبع نور مناسب که قبلا گفته شد نیاز داریم.در شکل زیر تاثیر ماتریال را بر بازتاب صحیح نور مشاهده می کنید.

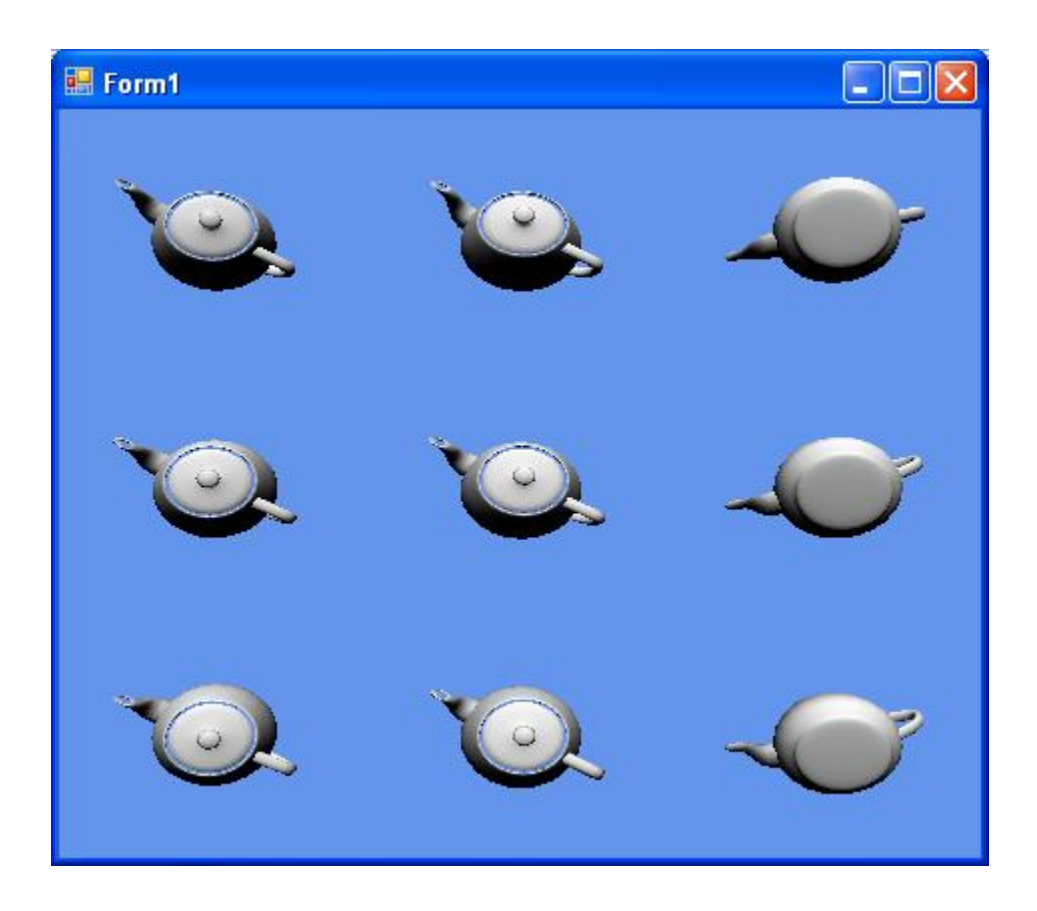

**انواع دیگر مش:**

-1**سیلندر**:

mesh = Mesh.Cylinder(device, Radius1, Radius2, Length, Slices, Stacks)

-2**چند ضلعی**:

mesh = Mesh.Polygon(device, Length, Sides);

mesh = Mesh.Teapot(device);

-4کره :

-٣قوری:

mesh = Mesh. Sphere(device, Radius1, Slices, Stacks);

-5حلقه :

mesh = Mesh.Torus(device, InnerRadius, OutterRadius, Sides, Rings);

slices : تعداد برش ها حول محور اصلی. Stacks : تعداد پشته حول محور اصلی.

منابع:

 **Managed DirectX® 9 Kick Start: Graphics and Game Programming** By Tom Miller

16

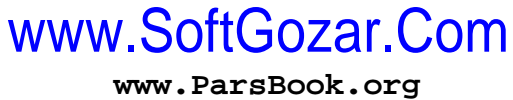